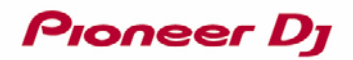

## DJ CONTROLLER DDJ-WeGO4 **Virtual DJ LE 8 機能対応表**

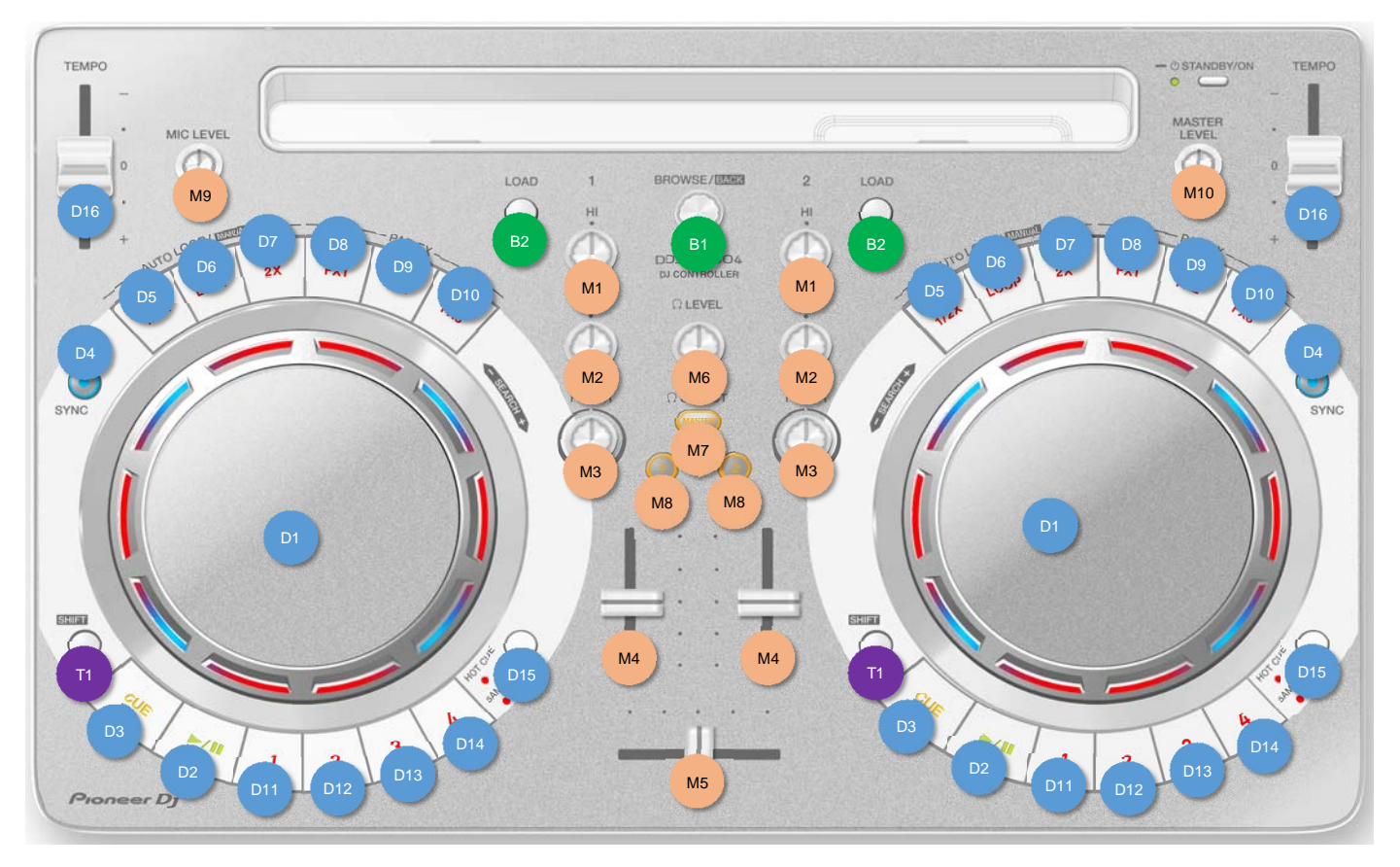

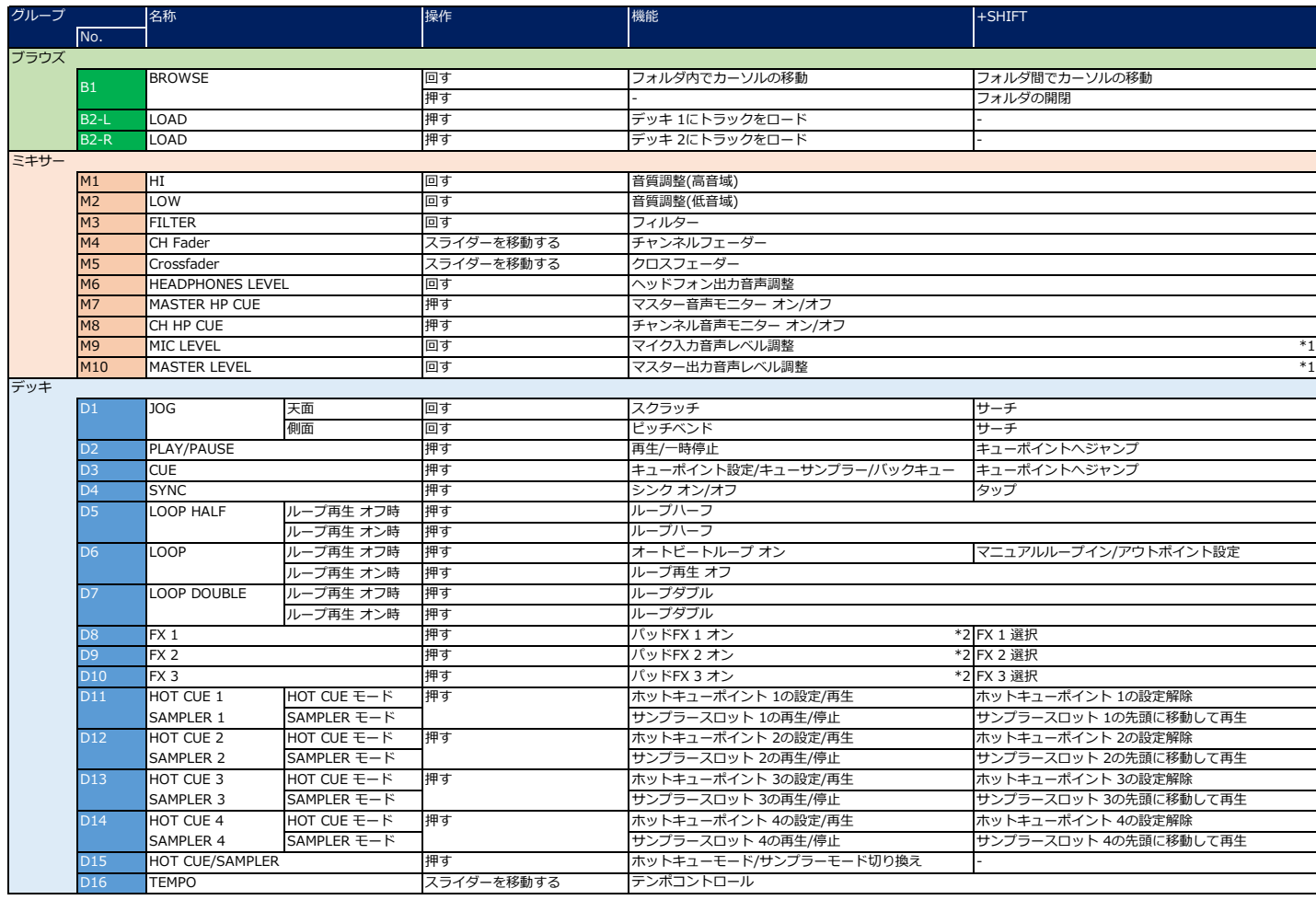

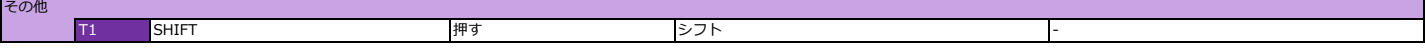

\*1 Virtual DJ LEの画⾯上にある[MASTER VOL]および[MIC VOL]とは連動しません。

\*2 ボタンを押している間はパッド FXがオンします。ボタンから手を離すとパッド FXはオフになります。

◇ オーディオ設定について

1) コンピューターとDDJ-WeGO4が接続された状態で、Virtual DJ LE 8の[オーディオ設定]が下図のようになっていることを確認してください。 [オーディオ設定]画面を表示させるには、 ◆ アイコンをクリックした後で、[オーディオ]を選択します。

Windowsの[オーディオ設定]

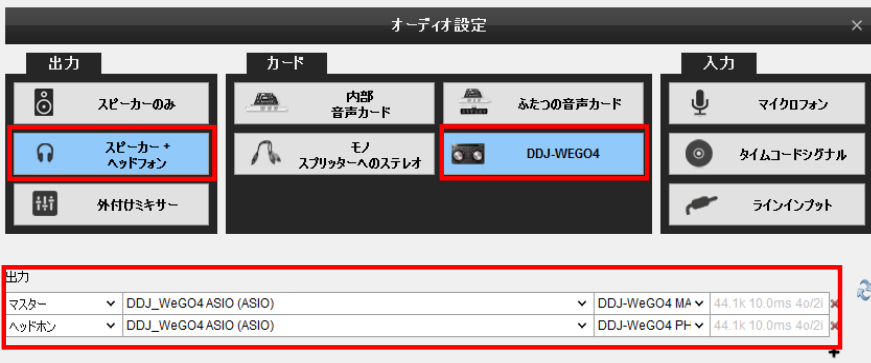

## Mac OS Xの[オーディオ設定]

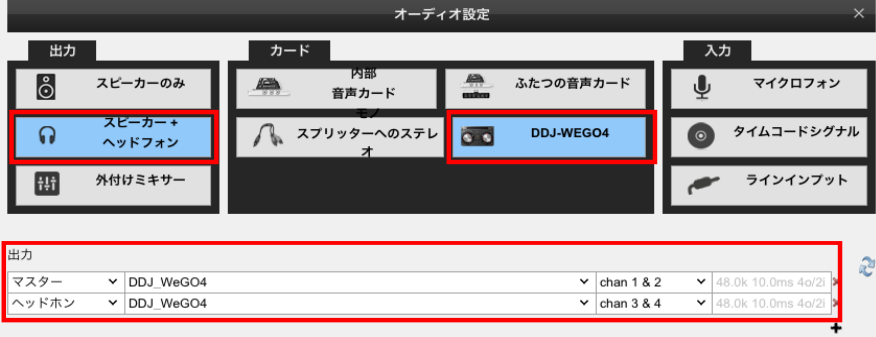

2) Virtual DJ LE 8の[オーディオ設定] > [入力] > [マイクロフォン]をクリックすると、[DDJ\_WeGO4 ASIO (ASIO)]または[DDJ\_WeGO4]が選択されている場合がありますが、 DDJ-WeGO4のマイク端子から入力されるマイク音声はVirtual DJ LE 8へ送られません。